# **Programowanie warstwy wizualnej gry**

Krzysztof Gdawiec

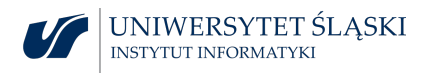

## Zapytania

Zapytania to mechanizm pozwalający poprosić OpenGL o informację na temat tego, co się dzieje w potoku graficznym.

Zapytania w OpenGL reprezentowane są przez obiekty zapytań, więc najpierw musimy je wygenerować.

void glGenQueries(GLsizei n, GLuint\* ids);

n to liczba identyfikatorów obiektów zapytań do wygenerowania, ids to tablica na wygenerowane identyfikatory. Jeśli OpenGL nie będzie w stanie wygenerować identyfikatora, to zwróci wartość 0.

Do usuwania obiektów zapytań służy funkcja:

void glDeleteQueries(GLsizei n, const GLuint\* ids);

### **Zapytania o okluzję**

OpenGL nie śledzi w sposób automatyczny liczby rysowanych pikseli. Musi je jawnie policzyć i trzeba jawnie wskazać, kiedy ma zacząć liczyć.

#### glBeginQuery(GL\_SAMPLES\_PASSED, queryID);

Wartość GL\_SAMPLESS\_PASSED OZNacza pytanie "ile próbek zdało test głębi?". Zmienna queryID to identyfikator obiektu zapytania.

Obiekt zapytania zliczający próbki, które mogą stać się widoczne (bo przeszły z powodzeniem test głębi) nazywamy zapytaniem o okluzję (ang. occlusion query).

Po rozpoczęciu zliczania próbek renderujemy (w standardowy sposób) obiekt, a OpenGL zlicza próbki.

Aby OpenGL dokonał podliczenia wszystkiego co zostało zrenderowane od rozpoczęcia zliczania wywołujemy:

glEndQuery(GL\_SAMPLES\_PASSED);

Po zakończeniu zapytania musimy pobrać jego rezultat:

glGetQueryObjectuiv(queryID, GL\_QUERY\_RESULT, &result);

queryID to identyfikator obiektu zapytania, result to zmienna, do której zapisany zostanie wynik zapytania.

Sprawdzając czy result ma wartość 0 możemy określić czy obiekt jest widoczny.

OpenGL działa jako potok i może posiadać zakolejkowanych wiele poleceń, które jeszcze nie zostały w pełni przetworzone.

Może się zdarzyć, że nie wszystkie polecenia rysowania wywołane przed ostatnim glEndQuery zakończyły swoje działanie.

W takiej sytuacji funkcja glGetQueryObjectuiv spowoduje, że wszystko co zostało przekazane do kolejki podczas zapytania zostanie zrenderowane. Zatem będziemy mieć opóźnienie.

Jeśli zapytanie o okluzję ma stanowić optymalizację wydajności, to takie coś jest niedopuszczalne.

W OpenGL mamy możliwość pobrania informacji czy przy próbie pobrania wyniku będziemy musieli jeszcze czekać na niedokończone zadania.

glGetQueryObjectuiv(queryID, GL\_QUERY\_RESULT\_AVAILABLE, &result);

queryID to identyfikator obiektu zapytania, result to zmienna na wynik.

Jeśli będziemy musieli czekać na wynik zapytania o okluzję w result będzie wartość GL\_FALSE. W przeciwnym przypadku GL\_TRUE.

Mając taką informację możemy podjąć decyzję czy pobrać wynik zapytania o okluzję czy zająć się czymś innym.

Co możemy zrobić z informacją z zapytania o okluzję?

Najczęstszym zastosowaniem jest optymalizacja działania aplikacji przez unikanie wykonywania zadań.

Zamiast rysować złożony i kosztowny obiekt tworzymy jego uproszczoną wersję, np. prostopadłościan otaczający. Uruchamiamy zapytanie o okluzję, rysujemy uproszczony obiekt, kończymy zapytanie i pobieramy wynik. Jeśli w wyniku otrzymujemy, że obiekt nie spowodował narysowania ani jednego piksela na ekranie, to obiekt nie będzie widoczny i nie ma sensu rysować złożonego obiektu.

Przy renderowaniu uproszczonego modelu nie chcemy, aby pojawił się on w finalnej wersji sceny. W tym celu możemy użyć różnych podejść, np.

▶ używamy funkcji glColorMask do wyłączenia bufora koloru,

▶ używamy funkcji g1DrawBuffer z ustawionym buforem na GL\_NONE. Po zastosowaniu każdej ze sztuczek należy ponownie przywrócić rysowanie po dokonaniu obliczeń.

```
glBeginQuery ( GL_SAMPLES_PASSED , queryID );
2 renderSimplifiedObject ( object );
  glEndQuery ( GL_SAMPLES_PASSED ) ;
4 glGetQueryObjectuiv ( queryID , GL_QUERY_RESULT , & result );
  if ( result != 0)6 renderRealObject ( object );
```

```
glBeginQuery ( GL_SAMPLES_PASSED , queryID );
2 renderSimplifiedObject ( object );
   glEndQuery ( GL_SAMPLES_PASSED ) ;
4 glGetQueryObjectuiv ( queryID , GL_QUERY_RESULT , & result );
   if {\rm (} result != 0)
6 renderRealObject ( object );
```

```
GLuint result = 0:
2 glBeginQuery ( GL_SAMPLES_PASSED , queryID );
    renderSimplifiedObject ( object );
4 glEndQuery ( GL_SAMPLES_PASSED ) ;
6 glGetQueryObjectuiv ( queryID , GL_QUERY_RESULT_AVAILABLE ,
        result ) ;
8 \text{ if } ( result 1 = 0)
      glGetQueryObjectuiv ( queryID , GL_QUERY_RESULT ,& result );
10 else
      result = 1:
12
    if {\mathfrak f} result {\mathfrak l} = 0 )
14 renderRealObject ( object );
```
*Rendering warunkowy*

Rendering warunkowy umożliwia zebranie zestawu poleceń OpenGL w jedną paczkę i przesłanie jej do systemu wraz z obiektem zapytania oraz komunikatem "zignoruj to wszystko, jeśli wynik zapytania wynosi 0".

Aby rozpocząć sekwencję wywołań używamy:

glBeginConditionalRender(queryID, GL\_QUERY\_WAIT);

glBeginConditionalRender(queryID, GL\_QUERY\_NO\_WAIT);

queryID to identyfikator obiektu zapytania, GL\_QUERY\_WAIT mówi, że OpenGL ma poczekać na wynik zapytania, GL\_QUERY\_NO\_WAIT mówi, że OpenGL ma nie czekać na wynik zapytania tylko od razu renderować złożony obiekt.

Do zakończenia sekwencji używamy:

```
glEndConditionalRender();
```

```
glBeginQuery ( GL_SAMPLES_PASSED , queryID );
2 renderSimplifiedObject ( object );
   glEndQuery ( GL_SAMPLES_PASSED ) ;
4
   glBeginConditionalRender ( queryID , GL_QUERY_WAIT ) ;
6 renderRealObject ( object );
   glEndConditionalRender () ;
```
## Transformacja sprzężenia zwrotnego

Wynik działania shadera wierzchołków, teselacji lub geometrii możemy zapisać w jednym lub kilku obiektach bufora, a następnie wykorzystać do odczytania lub jako dane wejściowe w następnych poleceniach rysowania. Mechanizm ten nosi nazwę transformacji sprzężenia zwrotnego.

Mechanizm ten jest nieprogramowalny, ale konfigurowalny.

Bufory służące do zapisania (nagrania) wyniku działania w/w shaderów nazywa się buforami sprzężenia zwrotnego.

Aby poinformować OpenGL o chęci nagrywania używamy:

void glTransformFeedbackVaryings(GLuint program, GLsizei count, const GLchar\* const\* varying, GLenum bufferMode);

program – identyfikator programu cieniowania, count – liczba nagrywanych wyjść, varying – tablica z nazwami zmiennych wyjściowych do nagrywania, bufferMode – tryb w jakim ma nastąpić nagrywanie: GL\_SEPARATE\_ATTRIBS (każda zmienna trafia do osobnego bufora), GL\_INTERLEAVED\_ATTRIBS (zmienne trafiają do jednego bufora).

Nie wszystkie zmienne wyjściowe shadera trzeba umieszczać w buforze sprzężenia zwrotnego.

Użycie funkcji glTransformFeedbackVaryings musi wystąpić przed linkowaniem programu cieniowania za pomocą glLinkProgram.

Tworząc bufor musimy powiązać go z punktem dowiązania bufora sprzężenia zwrotnego.

```
glGenBuffers (1 , & buffer ) ;
2 glBindBuffer ( GL_TRANSFORM_FEEDBACK_BUFFER , buffer );
   glBufferData ( GL_TRANSFORM_FEEDBACK_BUFFER , size , nullptr
       , GL_DYNAMIC_COPY );
```
Istnieje wiele punktów dowiązania.

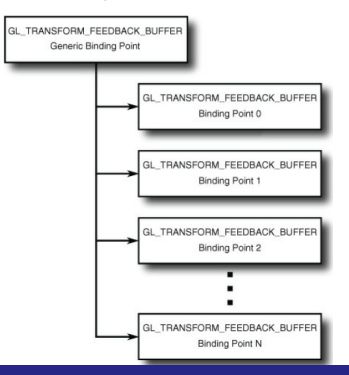

Aby dołączyć bufor buffer do jednego z indeksowanych punktów dowiązań używamy funkcji:

glBindBufferBase(GL\_TRANSFORM\_FEEDBACK\_BUFFER, index, buffer);

index – indeks punktu dowiązań.

Użycie GL\_SEPARATE\_ATTRIBS powoduje, że każde wyjście shadera znajdzie się w osobnym buforze. Zatem musimy określić wiele buforów jako bufory sprzężenia zwrotnego.

Liczba wyjść nagrywanych w osobnych buforach zależy od sprzętu i sterowników. Można ją pobrać za pomocą glGetIntegery z parametrem GL\_MAX\_TRANSFORM\_FEEDBACK\_SEPARATE\_ATTRIBS.

Możemy część wyjść zapisywać w buforze stosującym przeplatanie, a część w buforach zapisujących osobno poszczególne typy wartości.

Do tego celu służy "wirtualna" nazwa gl\_NextBuffer, która informuje funkcję glTransformFeedbackVaryings o zamiarze przejścia do następnego bufora. gl\_NextBuffer używamy w tablicy, w której podajemy nazwy zmiennych wyjściowych do nagrywania, np.

```
static const char* varying\_names[] =2 {
     " carrots " ,
4 " peas " ,
     " gl_NextBuffer " ,
6 " beans " ,
     " potatoes "
   8 };
```
Uruchomienie sprzężenia zwrotnego odbywa się za pomocą funkcji:

void glBeginTransformFeedback(GLenum primitiveMode);

primitiveMode – informuje OpenGL jakiego typu geometrii się spodziewać: GL\_POINTS, GL\_LINES, GL\_TRIANGLES.

W wywołaniu glDrawArrays lub innej funkcji rysującej typ geometrii musi odpowiadać temu podanemu w primitiveMode:

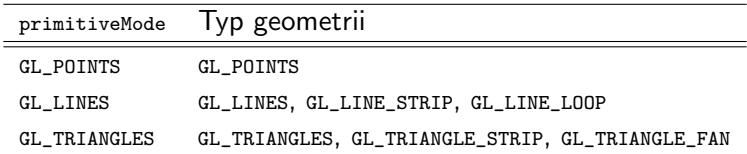

Możemy użyć również GL\_PATCHES o ile shader na wyjściu zwraca geometrię odpowiedniego typu.

Tymczasowe wstrzymanie nagrywania:

void glPauseTransformFeedback();

Wznowienie nagrywania:

void glResumeTransformFeedback();

Wyłączenie trybu sprzężenia zwrotnego:

glEndTransformFeedback();

Wszystkie rysowania mające miejsce pomiędzy glBeginTransformFeedback a glEndTransformFeedback spowodują zapis danych w dowiązanych buforach sprzężenia zwrotnego.

W niektórych zastosowaniach sprzężenia zwrotnego chcemy jedynie wyliczyć pewne wartości wierzchołków. Ponieważ etap sprzężenia zwrotnego jest tuż przed rasteryzacją możemy wyłączyć rasteryzację i pozostałe etapy potoku:

glEnable(GL\_RASTERIZER\_DISCARD);

Aby ponownie włączyć rasteryzację używamy glDisable z tym samym parametrem.

### *Zapytania sprzężenia zwrotnego*

Jeśli używamy wyłącznie shadera wierzchołków, to liczba wierzchołków umieszczona w sprzężeniu zwrotnym jest taka sama jak liczba wierzchołków wysłanych do OpenGL.

Jeśli używamy shadera geometrii, który może usuwać i dodawać wierzchołki, to liczba wierzchołków zapisywanych do bufora sprzężenia zwrotnego może być inna od liczby wierzchołków jakie do niego trafiły.

Aby poznać dokładną liczbę wierzchołków w buforze sprzężenia zwrotnego możemy skorzystać z zapytań.

Jako pierwszy parametr funkcji glBeginQuery możemy podać:

- $\triangleright$  GL\_PRIMITIVES\_GENERATED zlicza wygenerowane prymitywy,
- ▶ GL\_TRANSFORM\_FEEDBACK\_PRIMITIVES\_WRITTEN zlicza prymitywy zapisane w buforze sprzężenia zwrotnego.

Liczba wygenerowanych prymitywów i prymitywów zapisanych w buforze sprzężenia zwrotnego może być różna, np. gdy zabraknie miejsca w buforze, a prymitywy są nadal generowane.

Do pobrania wyniku zapytania, podobnie jak w przypadku zapytań o okluzję, używamy glGetQueryObjectuiv.

*Obiekty transformacji sprzężenia zwrotnego*

Generowanie identyfikatorów:

void glGenTransformFeedbacks(GLsizei n, GLuint\* ids);

n – liczba identyfikatorów, ids – tablica na wygenerowane identyfikatory.

Dowiązanie obiektu:

void glBindTransformFeedback(GLenum target, GLuint id);

target – możliwa jest tylko wartość GL\_TRANSFORM\_FEEDBACK, id – identyfikator obiektu.

Usuwanie obiektów o podanych identyfikatorach:

void glDeleteTransformFeedback(GLsizei n, const GLuint\* ids);

n – liczba usuwanych identyfikatorów, ids – tablica z identyfikatorami.

Sprawdzanie czy identyfikator id jest identyfikatorem obiektu transformacji sprzężenia zwrotnego:

GLboolean glIsTransformFeedback(GLuint id);

Obiekty transformacji sprzężenia zwrotnego mogą być użyte do automatycznego rysowania wierzchołków zapisanych wcześniej w buforze sprzężenia zwrotnego.

void glDrawTransformFeedback(GLenum mode, GLuint id);

mode – tryb rysowanych prymitywów, id – identyfikator obiektu transformacji sprzężenia zwrotnego. Przypomina wywołanie glDrawArrays, gdzie liczba wierzchołków do wyrysowania pobierana jest z obiektu.

void glDrawTransformFeedbackInstanced(GLenum mode, GLuint id, GLsizei primcount);

mode – tryb rysowanych prymitywów, id – identyfikator obiektu transformacji sprzężenia zwrotnego, primcount – liczba kopii. Przypomina wywołanie glDrawArraysInstanced, gdzie liczba wierzchołków do wyrysowania pobierana jest z obiektu.